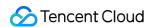

# User Generated Short Video SDK Integration (UI Included) Product Documentation

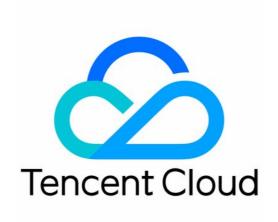

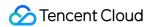

#### Copyright Notice

©2013-2024 Tencent Cloud. All rights reserved.

Copyright in this document is exclusively owned by Tencent Cloud. You must not reproduce, modify, copy or distribute in any way, in whole or in part, the contents of this document without Tencent Cloud's the prior written consent.

Trademark Notice

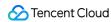

All trademarks associated with Tencent Cloud and its services are owned by Tencent Cloud Computing (Beijing) Company Limited and its affiliated companies. Trademarks of third parties referred to in this document are owned by their respective proprietors.

#### Service Statement

This document is intended to provide users with general information about Tencent Cloud's products and services only and does not form part of Tencent Cloud's terms and conditions. Tencent Cloud's products or services are subject to change. Specific products and services and the standards applicable to them are exclusively provided for in Tencent Cloud's applicable terms and conditions.

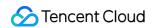

# **Contents**

Integration (UI Included)

UGSV Demo App

Source Code Description (iOS)

Source Code Description (Android)

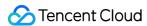

# Integration (UI Included) UGSV Demo App

Last updated: 2022-11-14 18:18:58

### Client

You can use Xcode or Android Studio to compile and debug the UGSV demo app's source code as follows. The execution effect is as shown below:

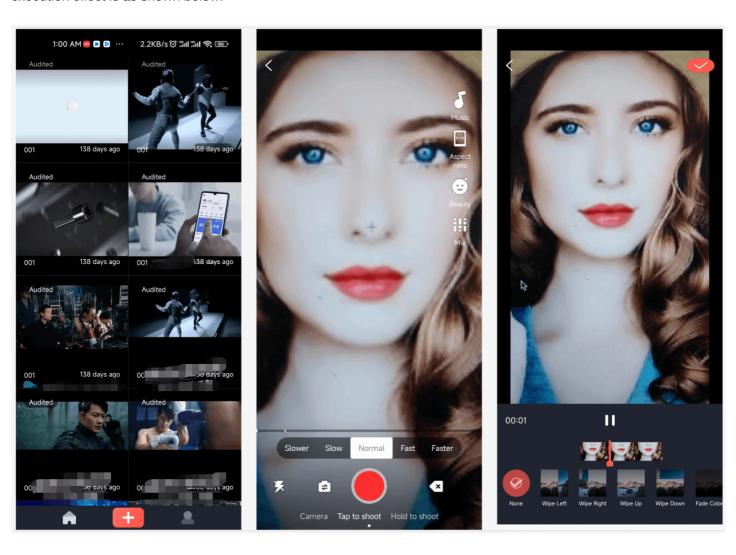

Step 1. Download the app source code

Download the UGSV demo app's source code here.

#### Step 2. Apply for the SDK license

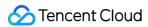

For more information, see License Application.

#### Step 3. Prepare the debugging environment

#### iOS

- Xcode 9 or later
- o iOS 12 or later

#### Android

Android SDK Tools: android-sdk\_26.0.2

minSdkVersion: 21targetSdkVersion: 26

#### Step 4. Compile and run

Click **Build** in Xcode or Android Studio to compile and run the source code. Tencent's test server address <a href="http://demo.vod2.myqcloud.com/lite/">http://demo.vod2.myqcloud.com/lite/</a> is configured in the source code, so you can quickly run the UGSV app in the debugging environment.

#### **Backend**

The UGSV demo app depends on two backend services:

#### VOD

VOD offers video storage and online delivery capabilities for the UGSV demo app. The basic edition of the UGSV license comes with the VOD plan and a free tier of traffic.

#### CVM

The UGSV demo app requires a simple business server to provide capabilities such as signup, login, video list storage, and video upload signature. You can set up the server in a CVM instance and modify the logic as needed.

If you use the default server address http://demo.vod2.myqcloud.com/lite/ in the UGSV demo app's source code, both the VOD service and list server are provided by Tencent Cloud. However, they can be used only for debugging and trial as there is a limit on the concurrent requests.

You can also set up your own backend server as follows:

#### Step 1. Activate VOD

- 1. Log in to the VOD console to activate the VOD service, which can provide video storage and online playback capabilities for the UGSV demo app.
- In Callback Settings in the VOD console, set the callback mode to Reliable Callback and select Callback on video upload completion in Callback Event Configuration. The settings will take effect in about ten minutes.

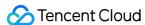

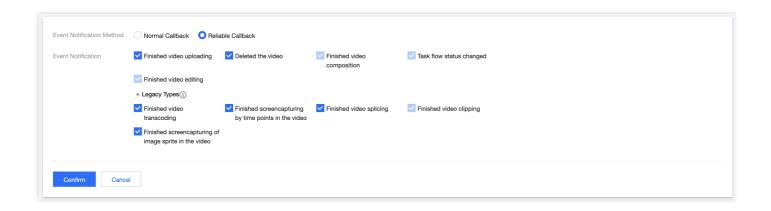

#### Step 2. Get the TencentCloud API key.

When the UGSV demo app uploads a video, it requires a Tencent Cloud key, i.e., SecretId and SecretKey, which need to be obtained from the Tencent Cloud console and configured on the business server.

- Log in to the console and select Products > Cloud Access Management> Manage API Key to enter the Manage API Key page.
- 2. Get the TencentCloud API key. If you haven't created a key, click **Create Key** to create a pair of SecretId and SecretKey.

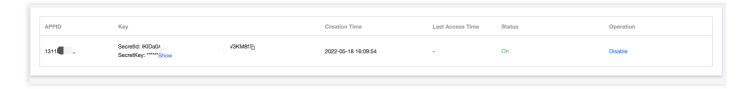

#### Step 3. Deploy the backend code on the CVM instance

1. Create a CVM instance in the CVM console.

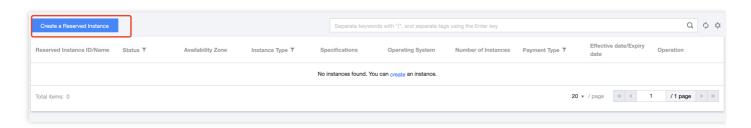

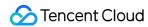

2. Select Custom Configuration and enter the image marketplace to select an image.

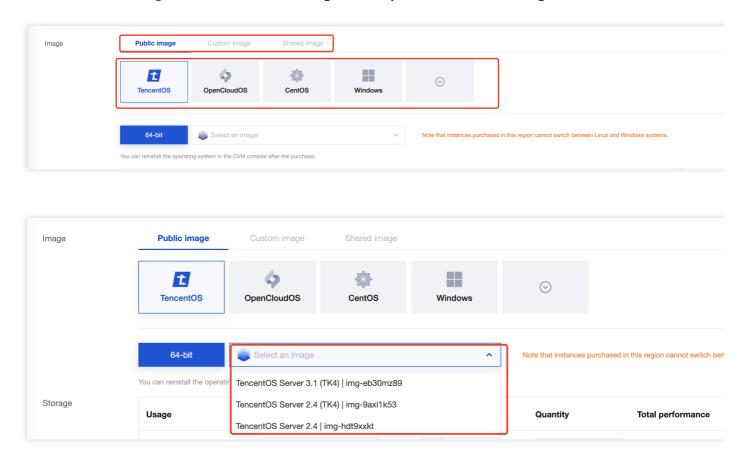

3. Configure the disk, network, and CVM access password. Keep the password secure. Then, configure a security group.

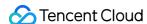

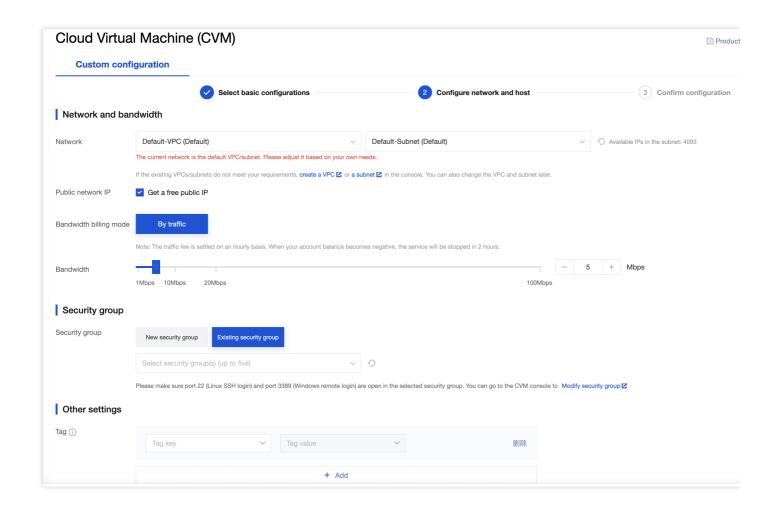

#### 4. Log in to the created CVM instance.

You can click **Log In** in the **Operation** column of the instance to access the instance through Tencent Cloud's web shell or use **PuTTY** or **SecureCRT** to log in to it over SSH.

#### 5. Modify the CVM instance configuration information.

```
Set appld, SecretId, and SecretKey in the following script to the APPID, SecretId, and SecretKey obtained in step 2. Then, log in to the CVM instance and directly run the modified script in the instance.
```

5.1 Modify and copy the following configuration locally. Then, log in to the CVM instance and paste and run the code in the console.

```
echo '{
"dbconfig":{
"host":"127.0.0.1",
"user":"litvideo",
"password":"litvideo",
"database":"db_litvideo",
"port":3306,
```

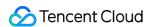

```
"supportBigNumbers": true,
"connectionLimit":10
},
"tencentyunaccount":{
"appid": "Your AppId",
"SubAppId":"",
"SecretId": "Your SecretId",
"SecretKey": "Your SecretKey",
"bucket": "xiaoshipin",
"region": "ap-quangzhou"
},
"server":{
"ip":"0.0.0.0",
"port":8001,
"reliablecb":true
}
}' > /home/ubuntu/vod-xiaoshipin-server/conf/localconfig.json
```

- 6. ii. In the instance, run the following command to directly start the service. The default port for starting the service is
- · Start the service:

```
cd /home/ubuntu/vod-xiaoshipin-server/;pm2 start app.js --name 'litvideo';
```

• To stop or restart the service, run the following commands:

Restart the service:

```
pm2 restart litvideo;
```

Stop the service:

```
pm2 delete litvideo;
```

5.3 View the CVM instance's public IP in step 4 and enter <a href="http://IP">http://IP</a> in the browser to check whether the service has started successfully.

#### Step 4. Replace the backend address in the terminal source code

• iOS: After decompressing the source code package, change the kHttpServerAddr in the iOS/Demo/XiaoShiPin/TCConstants.h file to the public IP address of your CVM instance.

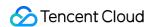

• Android: After decompressing the source code package, change the APP\_SVR\_URL in the XiaoShiPin\_Professional\_Android/Demo/ugckit/src/main/java/com/tencent/qcloud/ugckit/UGCKitConstants.java file to the public IP address of your CVM instance.

#### Note:

If no certificate is configured for the CVM instance, then HTTP, not HTTPS, must be used in the CVM address.

At this point, the server mode of the UGSV demo app has been configured, and you can run the app to try out its features.

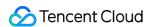

# Source Code Description (iOS)

Last updated: 2022-11-14 18:18:58

# **Project Structure**

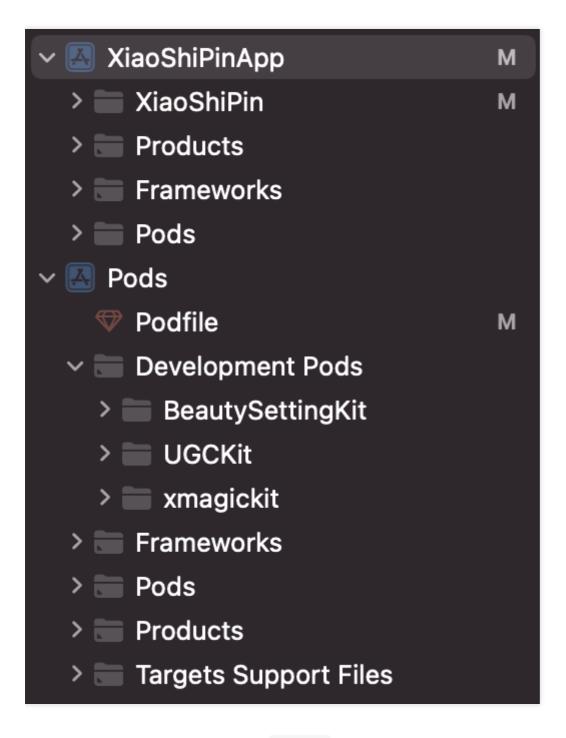

The UGSV demo app mainly integrates UGCKit as the core feature library, which is used for playback and shooting. For the integration method, see SDK Integration (Xcode).

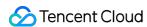

The UGSV demo app's beauty filter feature consists of basic beauty filters and effects from Tencent Effect. You can implement basic beauty filters by integrating BeautySettingkit as instructed in Special Effects (iOS), and the code is in the BeautySettingKit directory. You can implement Tencent Effect by integrating xmagickit as instructed in SDK Integration Guide (iOS), and the code is in the xmagickit directory.

#### Module Overview

The UGSV demo app has seven modules:

- The account, list management, publishing, and profile modules are under the XiaoshiPinApp directory.
- The video playback, shooting, and editing modules are parts of UGCKit.

#### **Account module**

- The account module handles the logics of user login/registration and login data caching.
- You can replace this module with your own account system if you already have one.
- The UI of the account module is implemented by XiaoShiPin/AppViewControllers/Account and XiaoShiPin/AppViewControllers/AccountInfo . The former is responsible for login, and the latter is responsible for profile processing.
- You can view the business logic of the account module in XiaoShiPin/Model .

#### Main UI and list management

#### **Description**

- The main UI offers access to three primary features of the app: video list, video shooting, and user profile.
- By default, users log in to the video list page. When they tap the shooting tab, they will be directed to the login page
  if they are not logged in or the publishing page if they are logged in. If they tap the profile tab, the user profile page
  will be displayed.
- The list management module pulls and displays the video list.

#### Code

- · Model:
  - TCLiveListModel( XiaoShiPin/AppViewControllers/mainList ): Data-level definition and pickling/unpickling of the video list
- UI:
  - TCNavigationController: Controller for the navigation bar, used to customize the background color of the navigation bar

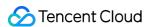

- TCMainViewController: Controller for the tab bar of the main UI, used to switch among the video list, shooting, and user profile pages
- TCVideoListCell: Cell class of the VOD list, which displays the thumbnail, title, and username
- TCLiveListViewController: TableViewController for the video list, which displays videos and directs users to the playback page when they tap a video

#### Playback module

#### **Description**

The playback module offers features including video preloading, playback, caching, sharing, etc.

#### Code

You can find the code in /XiaoShiPin/AppViewControllers/VideoPlayer, which includes the UI logic and business logic for playback.

#### Shooting module

#### **Description**

The shooting module offers features including segment-based shooting and deletion, multi-resolution shooting, changing shooting speed, etc.

#### Code

You can find the logic for shooting in UGCKit/Source/Record .

#### **Editing module**

#### **Description**

The video editing module offers features including video clipping, background music, filters, special effects, animated and static stickers, etc.

#### Code

You can find the logic for video editing in UGCKit/Source/Edit .

#### **Publishing module**

#### **Description**

The publishing module offers the video publishing feature.

#### Code

You can find the logic for publishing in XiaoShiPin/AppViewController/Publish .

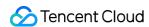

#### **Profile module**

#### **Description**

- The user profile module is responsible for displaying, saving, and modifying user profiles and syncing the data to the server.
- The user profile contains a user profile photo, nickname, and gender information.
- The user profile module syncs the latest user profile data from the server to your app. It allows users to view their profiles, including photos, names, and gender.
- Users can modify their profiles. The changes will be synced to the server.
- Other modules can obtain and modify user profiles from this module.

#### Code

You can find the logic for user profiles in XiaoShiPin/AppViewController/AccountInfo .

# ugckit

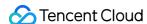

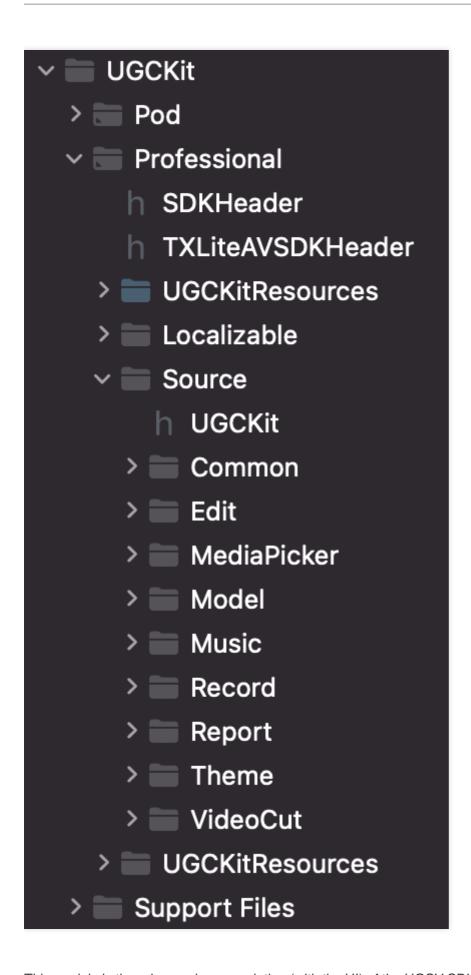

This module is the advanced encapsulation (with the UI) of the UGSV SDK to facilitate quick integration.

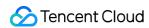

#### Directory description:

| File/Directory     | Description                |
|--------------------|----------------------------|
| Source/Common      | The custom view module     |
| Source/Edit        | The video editing module   |
| Source/MediaPicker | The media selection module |
| Source/Model       | The media model module     |
| Source/Music       | The music module           |
| Source/Record      | The video shooting module  |
| Source/Report      | The data reporting module  |
| Source/Theme       | The resource theme module  |
| Source/VideoCut    | The video clipping module  |

# xmagickit

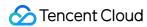

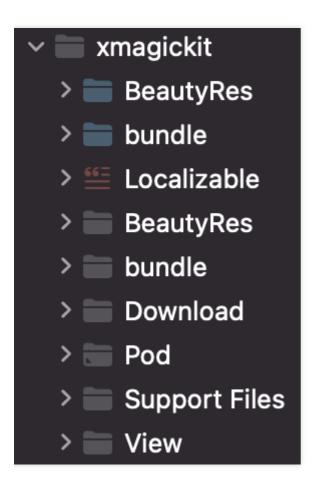

This module encapsulates Tencent Effect so that it can quickly integrated.

| File/Directory | Description                      |
|----------------|----------------------------------|
| BeautyRes      | Image resources                  |
| bundle         | Beauty filter materials          |
| Download       | The download module              |
| View           | The beauty filter panel and data |

# beautysettingkit

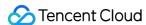

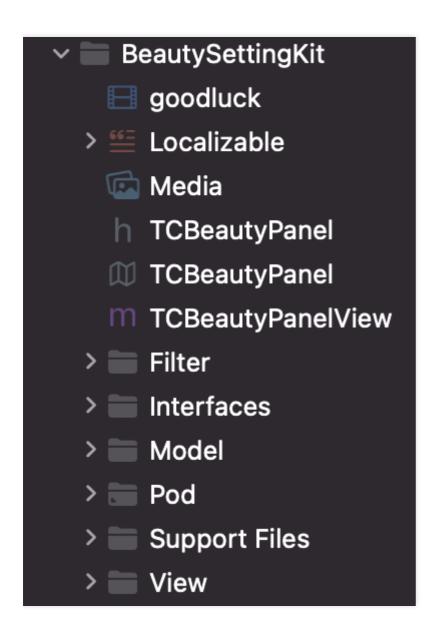

This module is the basic beauty filter module of UGSV. To use basic beauty filters, you can use this module for quick integration.

| File/Directory | Description                |
|----------------|----------------------------|
| Filter         | The filter module          |
| Interfaces     | Beauty filter APIs         |
| Model          | Beauty filter data models  |
| View           | The beauty filter panel UI |

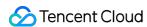

# Source Code Description (Android)

Last updated: 2022-11-14 18:18:58

# **Project Structure**

The project contains four modules: app, ugckit, xmagickit, and beautysettingkit.

app

**Directory overview** 

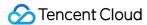

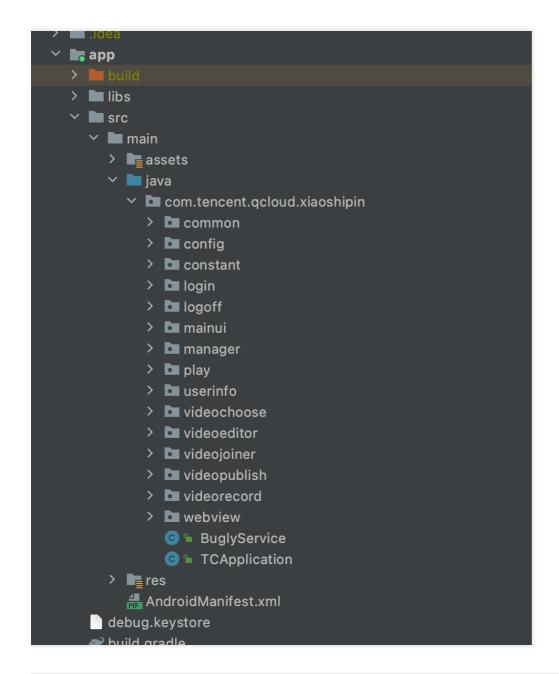

| File/Directory | Description                                                                           |
|----------------|---------------------------------------------------------------------------------------|
| common         | Common components, including tools and custom UIs (beauty filter and player controls) |
| login          | The account module, including login and registration                                  |
| logoff         | The account cancellation UI                                                           |
| mainui         | The main UI of the UGSV demo app, including main activities and the video list        |
| manager        | The permission processing module                                                      |
| play           | The VOD playback module                                                               |

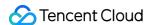

| File/Directory | Description                                   |
|----------------|-----------------------------------------------|
| userinfo       | The profile module                            |
| videochoose    | The video file selection module               |
| videoeditor    | The video editing module                      |
| videojoiner    | The video composition module                  |
| videopublish   | The video publishing module                   |
| videorecord    | The video shooting module                     |
| webview        | The module for loading HTML5 mobile web pages |

#### **Module overview**

The UGSV demo app's functional modules include account, main UI, playback, and UGSV (editing, composition, shooting, and publishing), which correspond to different codes. Below is a description of these modules plus their implementation methods.

#### **Account module**

- The account module handles the logics of user login/registration and login data caching.
- You can replace this module with your own account system if you already have one.
- The account module registers usernames and passwords with the backend of the UGSV demo app by calling register of TCUserMgr , handles logins by calling login of TCUserMgr , caches login data locally in Sharepreference, and clears the cached data after logout.

#### Code:

| Class                   | Description                              |
|-------------------------|------------------------------------------|
| TCApplication.java      | SDK initialization class                 |
| TCLoginActivity.java    | User login view                          |
| TCRegisterActivity.java | User registration view                   |
| TCUserMgr               | User login/registration management class |
| ProgressFragmentUtil    | Control for displaying the progress bar  |
| TCUserInfoFragment.java | User profile view                        |

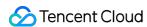

| Class           | Description                       |
|-----------------|-----------------------------------|
| TCAboutActivity | "About" view of the UGSV demo app |

#### Main UI and list management

- The main UI offers access to three primary features of the app: video list, video shooting/editing, and user profile.
- By default, users log in to the video list page. When they click +, a dialog box pops up asking them to select whether to shoot new videos or edit local videos. They can also click the user profile button to go to the user information page.
- The list management module pulls and displays the video list.

#### Code:

| Class                      | Description                                                                                              |
|----------------------------|----------------------------------------------------------------------------------------------------|
| TCSplashActivity.java      | Splash screen                                                                                            |
| TCMainActivity.java        | The main UI, which includes the video list, video recording/editing and user profile pages               |
| TCLiveListMgr.java         | List management class, which provides APIs to get local videos and update the video list from the server |
| TCLiveListFragment.java    | List view, which displays video information                                                              |
| TCLiveListAdapter.java     | Video list adapter                                                                                       |
| TCUGCVideoListAdapter.java | Video list adapter                                                                                       |
| TCVideoInfo                | Video data                                                                                               |

#### Short video shooting module

With the UGSV demo app, users can shoot UGSV not longer than one minute, but the SDK does not show video length.

#### Code:

| Class                      | Description                                   |
|----------------------------|-----------------------------------------------|
| TCVideoRecordActivity.java | Video shooting view                           |
| RecordProgressView         | View for pressing and holding to shoot videos |
| ComposeRecordBtn           | Progress bar for multi-segment shooting       |

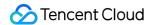

#### File selection module

This module lists all the MP4 files stored locally on phones for users to choose from.

#### Code:

| Class                         | Description                                                                                   |
|-------------------------------|-----------------------------------------------------------------------------------------------|
| TCVideoChooseActivity.java    | Local MP4 file selecting view                                                                 |
| TCVideoEditerListAdapter.java | Local MP4 file list adapter                                                                   |
| TCVideoEditerMgr.java         | MP4 file management class, which provides an API to get the MP4 files stored on mobile phones |
| TCVideoFileInfo.java          | Local video data                                                                              |

#### **Editing module**

The video editing module offers features including video clipping, slow motion, filters, music mixing, stickers and subtitling.

#### Code:

\*\*videoeditor/ directory: \*\*

| Class                          | Description                                                                                                    |
|--------------------------------|----------------------------------------------------------------------------------------------------|
| TCVideoPreprocessActivity.java | Video pre-processing view, which is displayed when users start editing a video after shooting                                                        |
| TCVideoCutterActivity.java     | Video clipping view                                                                                                    |
| TCVideoEditerActivity.java     | The editing view displayed after video clipping, with options including music, filters, speed adjustment, tone, stickers and subtitles at the bottom |
| TCVideoEffectActivity.java     | The special effect adding view, which shows when users click the button at the bottom                                                                |
| BaseEditFragment.java          | Parent class of the special effect fragment, which controls the playback of special effects on multiple views                                        |
| TCVideoJoinerActivity.java     | If users select multiple files to edit, the SDK will compose the videos.                                                                             |

- videoeditor/cutter/directory: Video clipping
- videoeditor/time/ directory: Speed adjustment, including slow motion, loop and rewind.
- videoeditor/bgm/ directory: Background music
- videoeditor/paster/ directory: Stickers, including animated and static stickers

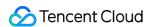

- videoeditor/motion/ directory: Four animated filters. You cannot add your own filters. To use more filters, contact us by submitting a ticket.
- videoditor/bubble/ directory: Bubble subtitles
- videoeditor/utils/ directory: Video editing tools
- videoeditor/common/directory: Common video editing components
- videojoiner/directory: Video composition

#### Short video publishing module

This module allows users to publish videos to Tencent Cloud's video distribution platform (VOD system).

#### Code:

| Class                         | Description           |
|-------------------------------|-----------------------|
| TCVideoPublisherActivity.java | Video publishing view |

#### Short video playback

This module allows users to swipe up and down to play videos that have been published to the VOD system.

#### Code:

| Class                    | Description        |
|--------------------------|--------------------|
| TCVodPlayerActivity.java | UGSV playback view |

## ugckit

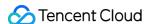

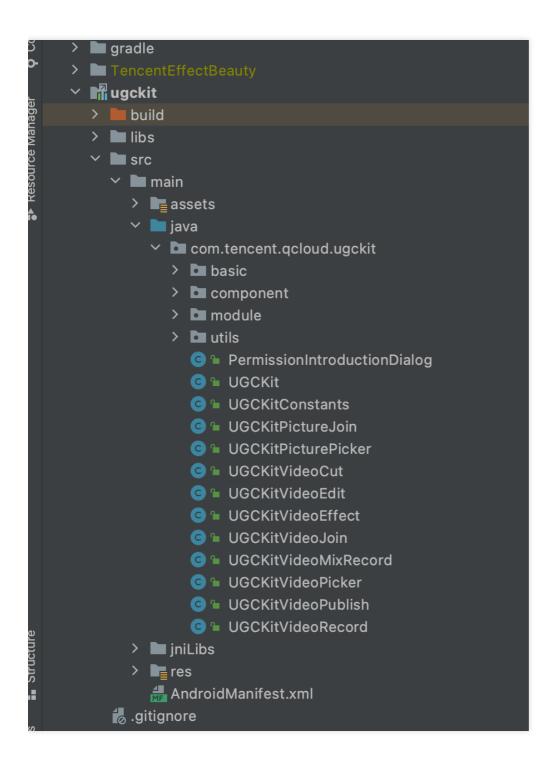

This module is the advanced encapsulation (with the UI) of the UGSV SDK to facilitate quick integration.

#### **Directory overview**

| File/Directory | Description               |
|----------------|---------------------------|
| base           | General APIs              |
| component      | Components used on the UI |

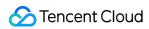

| File/Directory               | Description                                                                                                    |
|------------------------------|----------------------------------------------------------------------------------------------------|
| module                       | Encapsulated modules such as clipping, editing, special effects, composition, shooting, multi-screen shooting, upload, and video selection to be used by the corresponding views |
| utils                        | The tool module                                                                                                    |
| PermissionIntroductionDialog | The permission pop-up window                                                                                                    |
| UGCKit                       | The UGSV initialization class                                                                                                    |
| UGCKitConstants              | Constant configuration information                                                                                                    |
| UGCKitPicturePicker          | The view of the image selection module                                                                                                    |
| UGCKitVideoCut               | The view of the short video clipping module                                                                                                    |
| UGCKitVideoEdit              | The view of the short video editing module                                                                                                    |
| UGCKitVideoEffect            | The view of the short video special effect setting module                                                                                                    |
| UGCKitVideoJoin              | The view of the short video composition module                                                                                                    |
| UGCKitVideoMixRecord         | The view of the multi-screen shooting module                                                                                                    |
| UGCKitVideoPicker            | The view of the video selection module                                                                                                    |
| UGCKitVideoPublish           | The view of the video upload module                                                                                                    |
| UGCKitVideoRecord            | The view of the short video recording module                                                                                                    |

# xmagickit

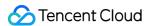

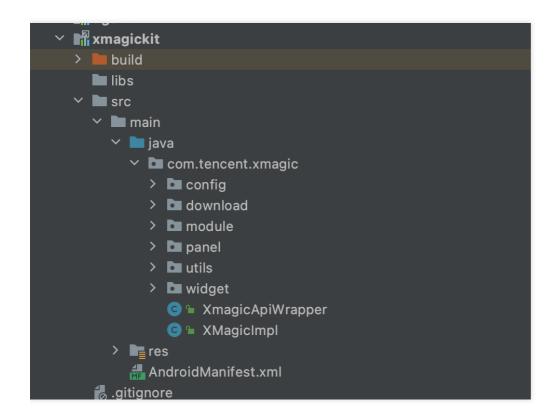

This module encapsulates Tencent Effect so that it can quickly integrated.

| File/Directory | Description                                                                                                    |
|----------------|----------------------------------------------------------------------------------------------------|
| config         | The configuration information for parsing animated effect resources downloaded dynamically in the demo project |
| download       | The module for downloading animated effect resources                                                           |
| module         | The class for creating and encapsulating Tencent Effect beauty filter attributes                               |
| panel          | The beauty filter panel module                                                                                 |
| utils          | The tool class                                                                                                 |
| widget         | The custom view                                                                                                |
| XMagicImpl     | The basic encapsulation of beauty filter objects for easier use                                                |

# beautysettingkit

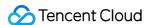

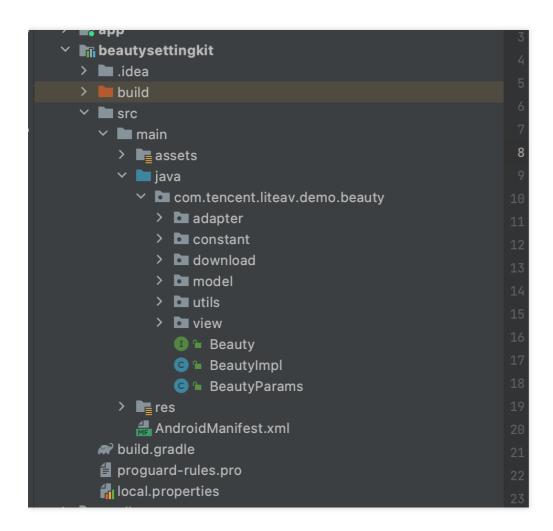

This module is the basic beauty filter module of UGSV. To use basic beauty filters, you can use this module for quick integration.

| File/Directory | Description                                         |
|----------------|-----------------------------------------------------|
| adapter        | The UI adapter of the beauty filter panel           |
| constant       | The beauty filter constant definitions              |
| download       | The beauty filter download module                   |
| model          | The encapsulated module of beauty filter attributes |
| utils          | The tool class                                      |
| view           | The beauty filter panel                             |
| BeautyImpl     | The encapsulation class for using beauty filters    |
| BeautyParams   | The encapsulation class of beauty filter parameters |